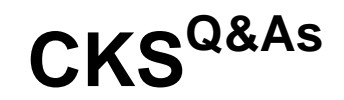

Certified Kubernetes Security Specialist (CKS) Exam

# **Pass Linux Foundation CKS Exam with 100% Guarantee**

Free Download Real Questions & Answers **PDF** and **VCE** file from:

**https://www.leads4pass.com/cks.html**

# 100% Passing Guarantee 100% Money Back Assurance

Following Questions and Answers are all new published by Linux Foundation Official Exam Center

**63 Instant Download After Purchase** 

**@ 100% Money Back Guarantee** 

365 Days Free Update

**Leads4Pass** 

800,000+ Satisfied Customers

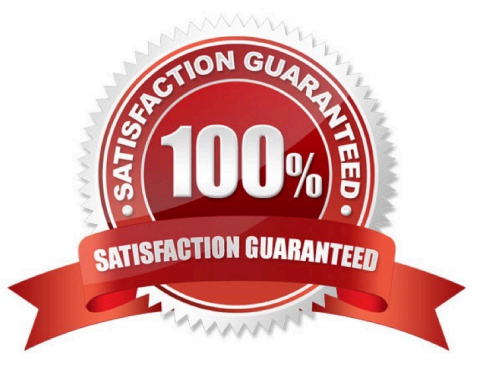

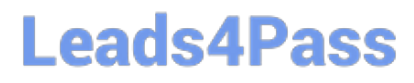

**QUESTION 1**

## **https://www.leads4pass.com/cks.html** 2024 Latest leads4pass CKS PDF and VCE dumps Download

candidate@cli:~\$ kubectl config use-context KSSH00401 Switched to context "KSSH00401". candidate@cli:~\$ ssh kssh00401-workerl Warning: Permanently added '10.240.86.172' (ECDSA) to the list of known hosts. The programs included with the Ubuntu system are free software; the exact distribution terms for each program are described in the individual files in /usr/share/doc/\*/copyright. Ubuntu comes with ABSOLUTELY NO WARRANTY, to the extent permitted by applicable law. root@kssh00401-worker1:~# head /etc/apparmor.d/nginx apparmor #include <tunables/global> profile nginx-profile-2 flags=(attach disconnected, mediate deleted) { #include <abstractions/base><br>network inet tcp, network inet udp, network inet icmp, deny network raw, root@kssh00401-worker1:~# apparmor\_parser -q /etc/apparmor.d/nginx\_apparmor root@kssh00401-workerl:~# exit logout Connection to 10.240.86.172 closed. candidate@cli:~\$ cat KSSH00401/nginx-pod.yaml apiVersion: v1 kind: Pod metadata: name: nginx-pod spec: containers: name: nginx-pod image: nginx:1.19.0 ports: containerPort: 80 candidate@cli:~\$ vim KSSH00401/nginx-pod.yaml dind: Pod name: nginx-pod container.apparmor.security.beta.kubernetes.io/nginx-pod: localhost/nginx-pr name: nginx-pod image: nginx:1.19.0 candidate@cli:~\$ vim KSSH00401/nginx-pod.yaml candidate@cli:~\$ kubectl create -f KSSH00401/nginx-pod.yaml pod/nginx-pod created candidate@cli:~\$ cat KSSH00401/nginx-pod.yaml apiVersion: v1 kind: Pod metadata: name: nginx-pod annotations: container.apparmor.security.beta.kubernetes.io/nginx-pod: localhost/nginx-profile-2 spec: containers: name: nginx-pod image: nginx:1.19.0 ports:

**Leads4Pass** 

containerPort: 80

Fix all issues via configuration and restart the affected components to ensure the new setting takes effect. Fix all of the following violations that were found against the API server:

1.

Ensure that the RotateKubeletServerCertificate argument is set to true.

2.

Ensure that the admission control plugin PodSecurityPolicy is set.

3.

Ensure that the --kubelet-certificate-authority argument is set as appropriate. Fix all of the following violations that were found against the Kubelet:

1.

Ensure the --anonymous-auth argument is set to false.

2.

Ensure that the --authorization-mode argument is set to Webhook. Fix all of the following violations that were found against the ETCD:

1.

Ensure that the --auto-tls argument is not set to true

2.

Ensure that the --peer-auto-tls argument is not set to true

Hint: Take the use of Tool Kube-Bench

A. See the below.

B. PlaceHolder

Correct Answer: A

Fix all of the following violations that were found against the API server:

a. Ensure that the RotateKubeletServerCertificate argument is set to true.

apiVersion: v1 kind: Pod metadata: creationTimestamp: null labels: component: kubelet tier: control-plane name: kubelet namespace: kube-system spec: containers:

-command:

-

-kube-controller-manager + - --feature-gates=RotateKubeletServerCertificate=true image: gcr.io/google\_containers/kubelet-amd64:v1.6.0 livenessProbe: failureThreshold: 8 httpGet: host: 127.0.0.1 path: /healthz port: 6443 scheme: HTTPS initialDelaySeconds: 15 timeoutSeconds: 15 name: kubelet resources: requests: cpu: 250m volumeMounts:

mountPath: /etc/kubernetes/ name: k8s readOnly: true mountPath: /etc/ssl/certs name: certs mountPath: /etc/pki name: pki hostNetwork: true volumes: hostPath: path: /etc/kubernetes name: k8s hostPath: path: /etc/ssl/certs name: certs hostPath: path: /etc/pki name: pki b. Ensure that the admission control plugin PodSecurityPolicy is set. audit: "/bin/ps -ef | grep \$apiserverbin | grep -v grep" tests: test\_items: -flag: "--enable-admission-plugins" compare: op: has value: "PodSecurityPolicy" set: true remediation: | Follow the documentation and create Pod Security Policy objects as per your environment. Then, edit the API server pod specification file \$apiserverconf on the master node and set the --enable-admission-plugins parameter to a value that includes PodSecurityPolicy :

--enable-admission-plugins=...,PodSecurityPolicy,...

Then restart the API Server.

## scored: true

c. Ensure that the --kubelet-certificate-authority argument is set as appropriate. audit: "/bin/ps -ef | grep \$apiserverbin | grep -v grep"

tests: test\_items:

-flag: "--kubelet-certificate-authority"

set: true

remediation: |

Follow the Kubernetes documentation and setup the TLS connection between the

apiserver and kubelets. Then, edit the API server pod specification file

\$apiserverconf on the master node and set the --kubelet-certificate-authority

parameter to the path to the cert file for the certificate authority.

--kubelet-certificate-authority=

scored: true

Fix all of the following violations that were found against the ETCD:

a.

 Ensure that the --auto-tls argument is not set to true Edit the etcd pod specification file \$etcdconf on the masternode and either remove the -- auto-tls parameter or set it to false.--auto-tls=false

b.

Ensure that the --peer-auto-tls argument is not set to true

Edit the etcd pod specification file \$etcdconf on the masternode and either remove the -- peer-auto-tls parameter or set it to false.--peer-auto-tls=false

## **QUESTION 2**

Create a network policy named allow-np, that allows pod in the namespace staging to connect to port 80 of other pods in the same namespace.

Ensure that Network Policy:

1.

Does not allow access to pod not listening on port 80.

2.

Does not allow access from Pods, not in namespace staging.

A. See the explanation below:

B. PlaceHolder

Correct Answer: A

apiVersion: networking.k8s.io/v1

kind: NetworkPolicy

metadata:

name: network-policy

spec:

podSelector: {} #selects all the pods in the namespace deployed policyTypes:

-Ingress ingress:

-ports: #in input traffic allowed only through 80 port only

-protocol: TCP port: 80

## **QUESTION 3**

Switched to context "KSSC00202".<br>candidate@cli:∽\$ ssh kssc00202-master<br>Warning: Permanently added '10.177.80.12' (ECDSA) to the list of known hosts. The programs included with the Ubuntu system are free software;<br>the exact distribution terms for each program are described in the<br>individual files in /usr/share/doc/\*/copyright. Ubuntu comes with ABSOLUTELY NO WARRANTY, to the extent permitted by applicable law. root@kssc00202-master:~# ls /etc/kubernetes/epconfig/ root@ksscoozoz-master:-# ts /etc/kubernetes/eptonrig/<br>admission\_configuration.json\_apiserver-client-key.pem\_apiserver-client.pem\_kubeconfig.yaml\_webhook-key.pem\_webhook.pem<br>root@kssc00202-master:-# vim /etc/kubernetes/epc

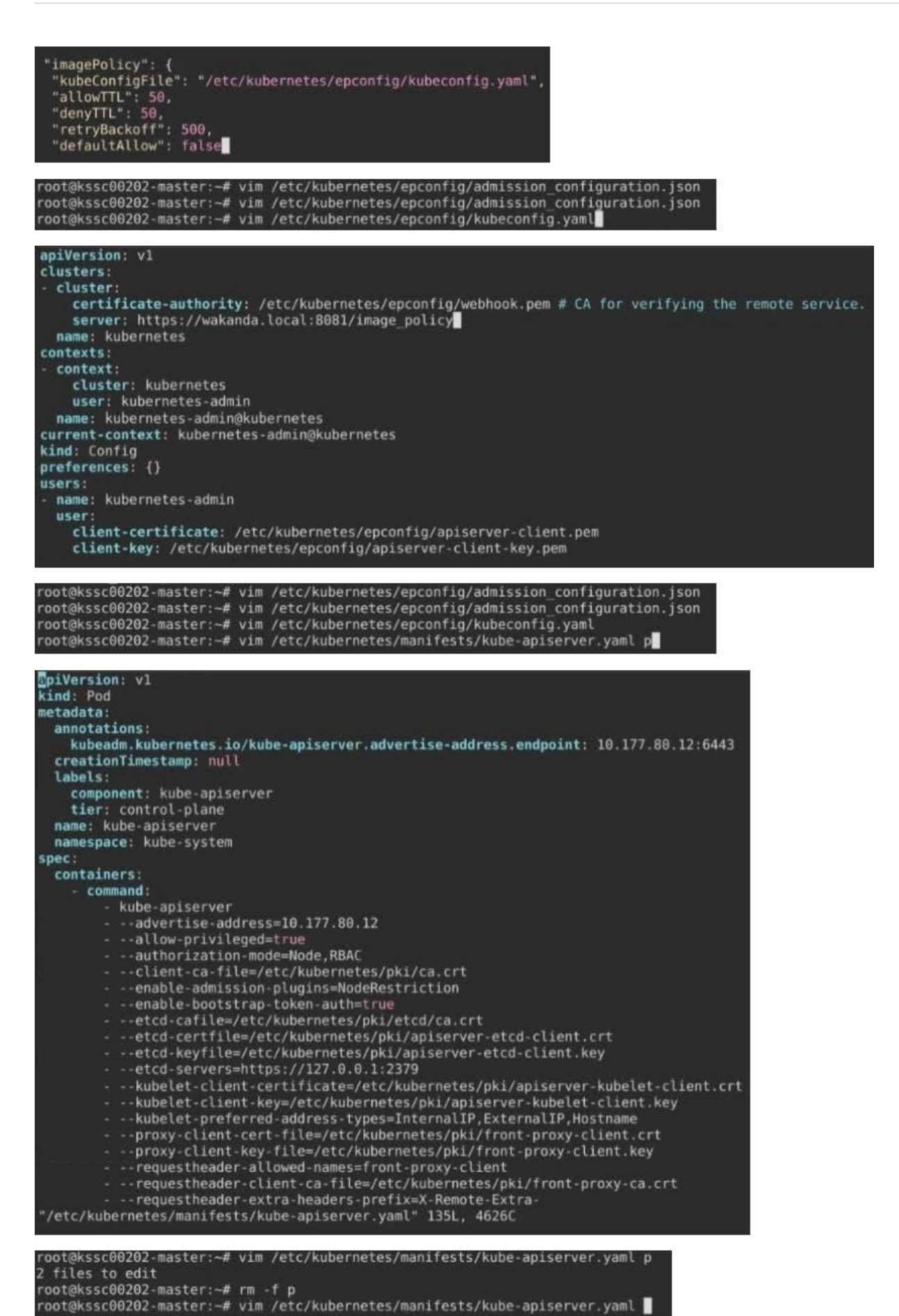

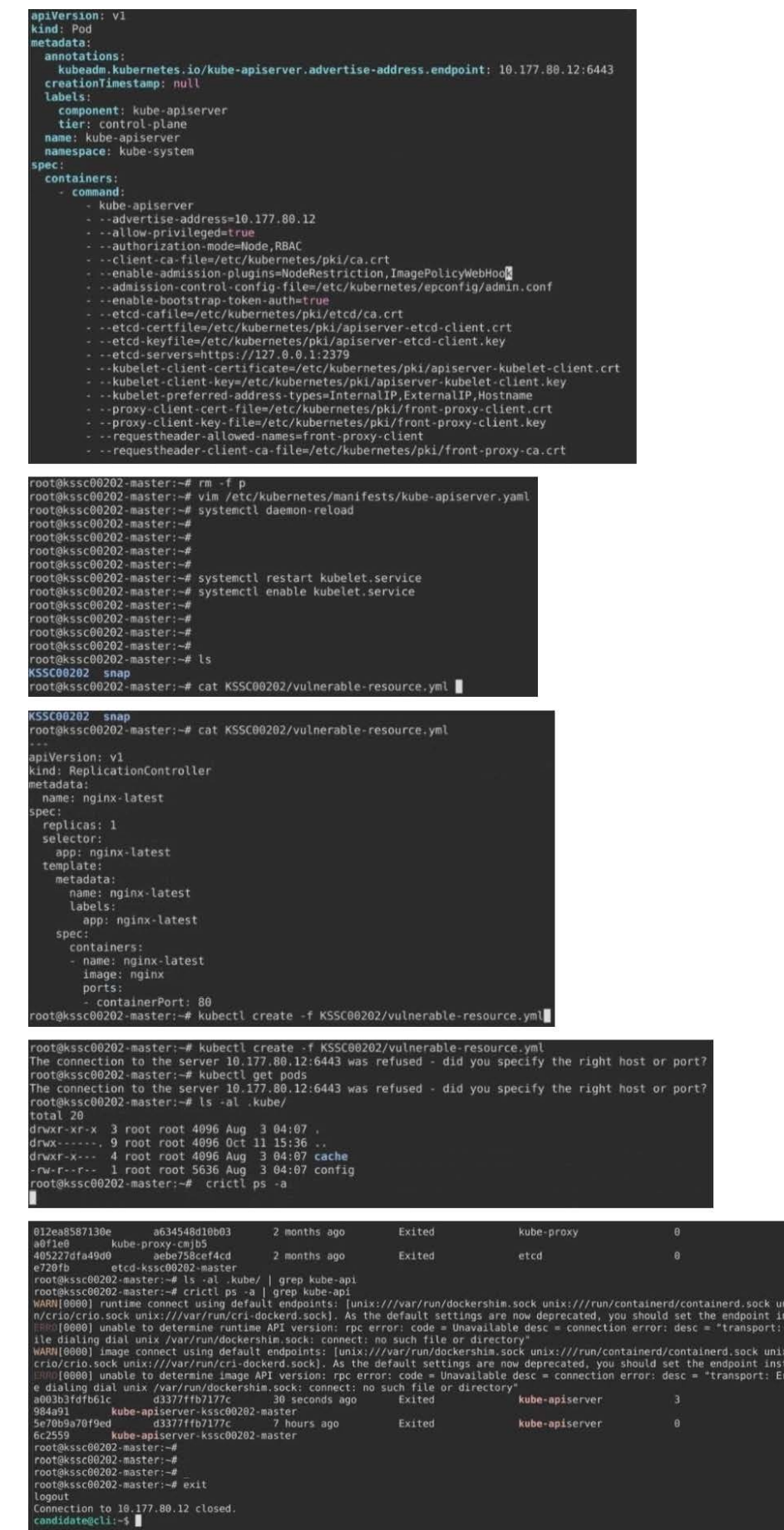

1460a9  $ctb6522$ 

ix:///r<br>stead.<br>Error w

Error wn<br>x:///run/<br>tead.<br>rror whil<br>2dadb4e

68a9f31

Cluster: dev Master node: master1 Worker node: worker1 You can switch the cluster/configuration context using the following command: [desk@cli] \$ kubectl config use-context dev Task:

Retrieve the content of the existing secret named adam in the safe namespace.

Store the username field in a file names /home/cert-masters/username.txt, and the password field in a file named /home/cert-masters/password.txt.

1.

You must create both files; they don\\'t exist yet.

2.

Do not use/modify the created files in the following steps, create new temporary files if needed.

Create a new secret names newsecret in the safe namespace, with the following content:

Username: dbadmin Password: moresecurepas

Finally, create a new Pod that has access to the secret newsecret via a volume:

Namespace:safe Pod name:mysecret-pod Container name:db-container Image:redis Volume name:secret-vol Mount path:/etc/mysecret

A. See the explanation below

B. PlaceHolder

Correct Answer: A

## **QUESTION 4**

A container image scanner is set up on the cluster.

Given an incomplete configuration in the directory

/etc/kubernetes/confcontrol and a functional container image scanner with HTTPS endpoint https://testserver.local.8081/image\_policy

1.

Enable the admission plugin.

## 2.

Validate the control configuration and change it to implicit deny.

Finally, test the configuration by deploying the pod having the image tag as latest.

A. See explanation below.

B. PlaceHolder

Correct Answer: A

ssh-add ~/.ssh/tempprivate eval "\$(ssh-agent -s)" cd contrib/terraform/aws vi terraform.tfvars terraform init terraform apply -var-file=credentials.tfvars ansible-playbook -i ./inventory/hosts ./cluster.yml -e ansible\_ssh\_user=core -e bootstrap\_os=coreos -b --become-user=root --flush-cache -e ansible\_user=core

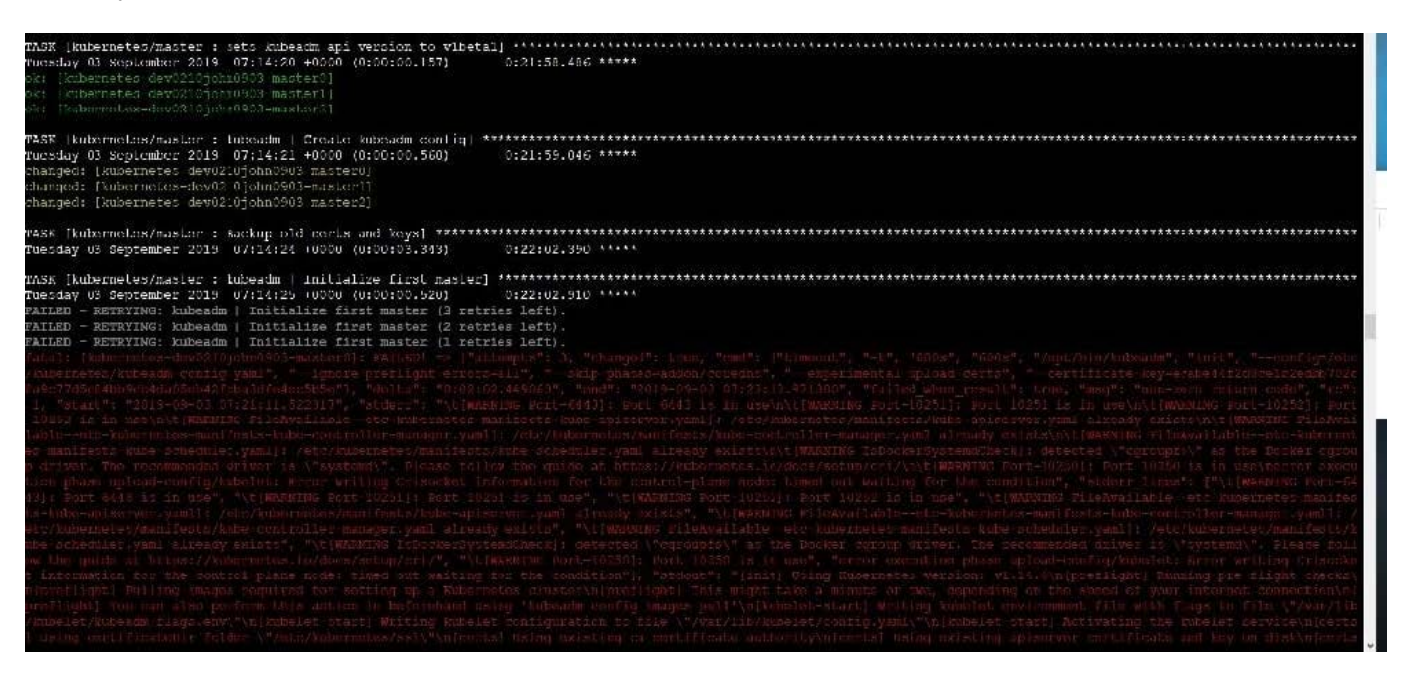

## **QUESTION 5**

A Role bound to a Pod\\'s ServiceAccount grants overly permissive permissions. Complete the following tasks to reduce the set of permissions.

## **https://www.leads4pass.com/cks.html**

2024 Latest leads4pass CKS PDF and VCE dumps Download

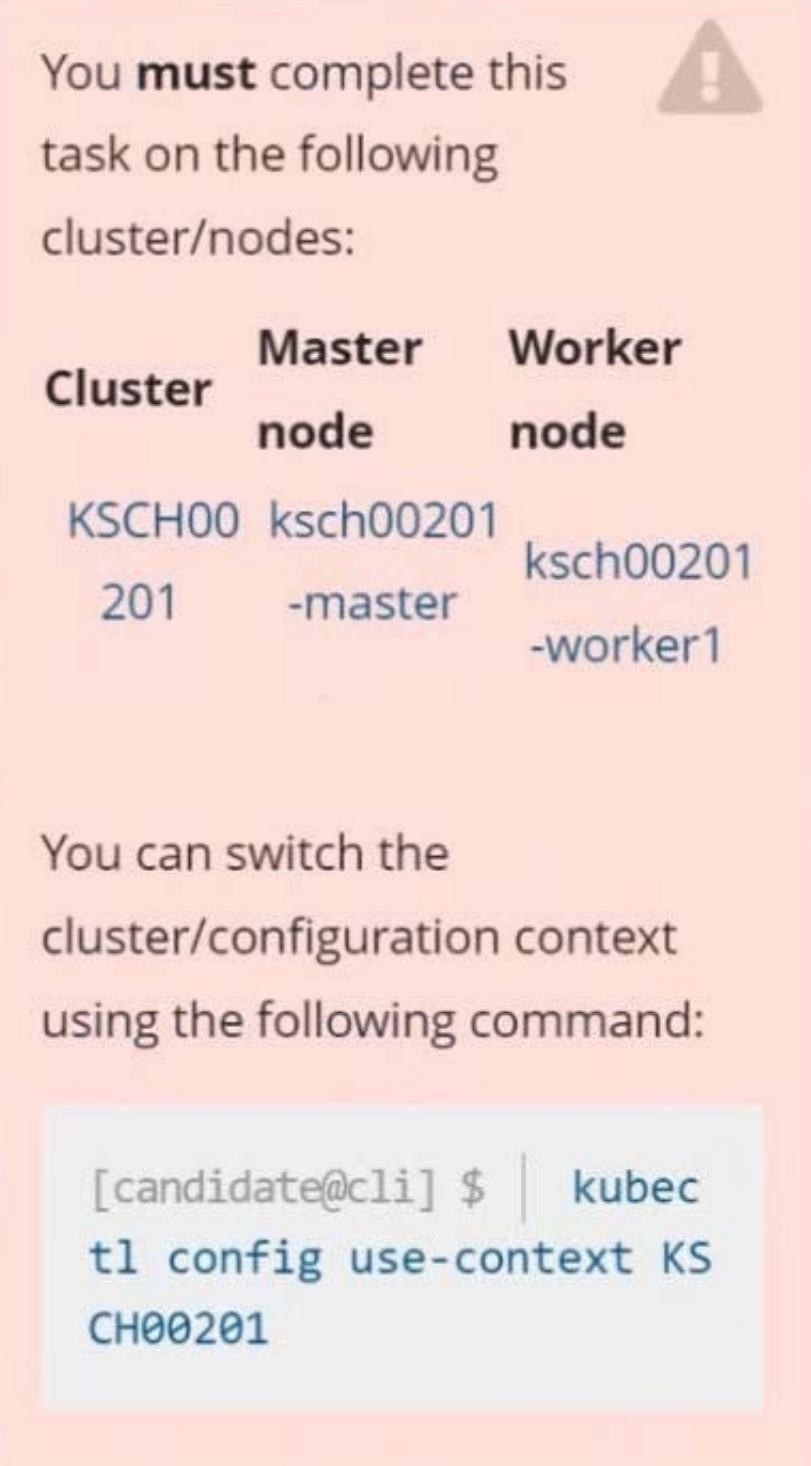

**Leads4Pass** 

## Task

Given an existing Pod named web-pod running in the namespace security.

Edit the existing Role bound to the Pod\\'s ServiceAccount sa-dev-1 to only allow performing watch operations, only on resources of type services.

Create a new Role named role-2 in the namespace security, which only allows performing update

operations, only on resources of type namespaces.

Create a new RoleBinding named role-2-binding binding the newly created Role to the Pod\\'s ServiceAccount.

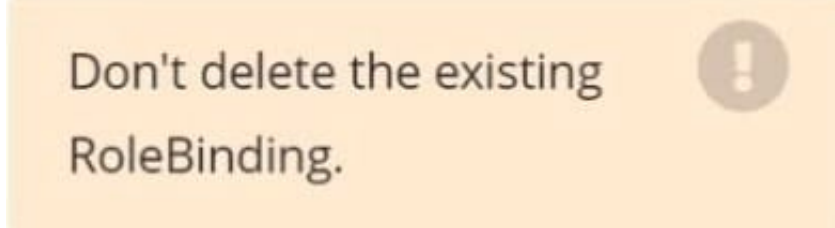

### A. See the explanation below

B. PlaceHolder

Correct Answer: A

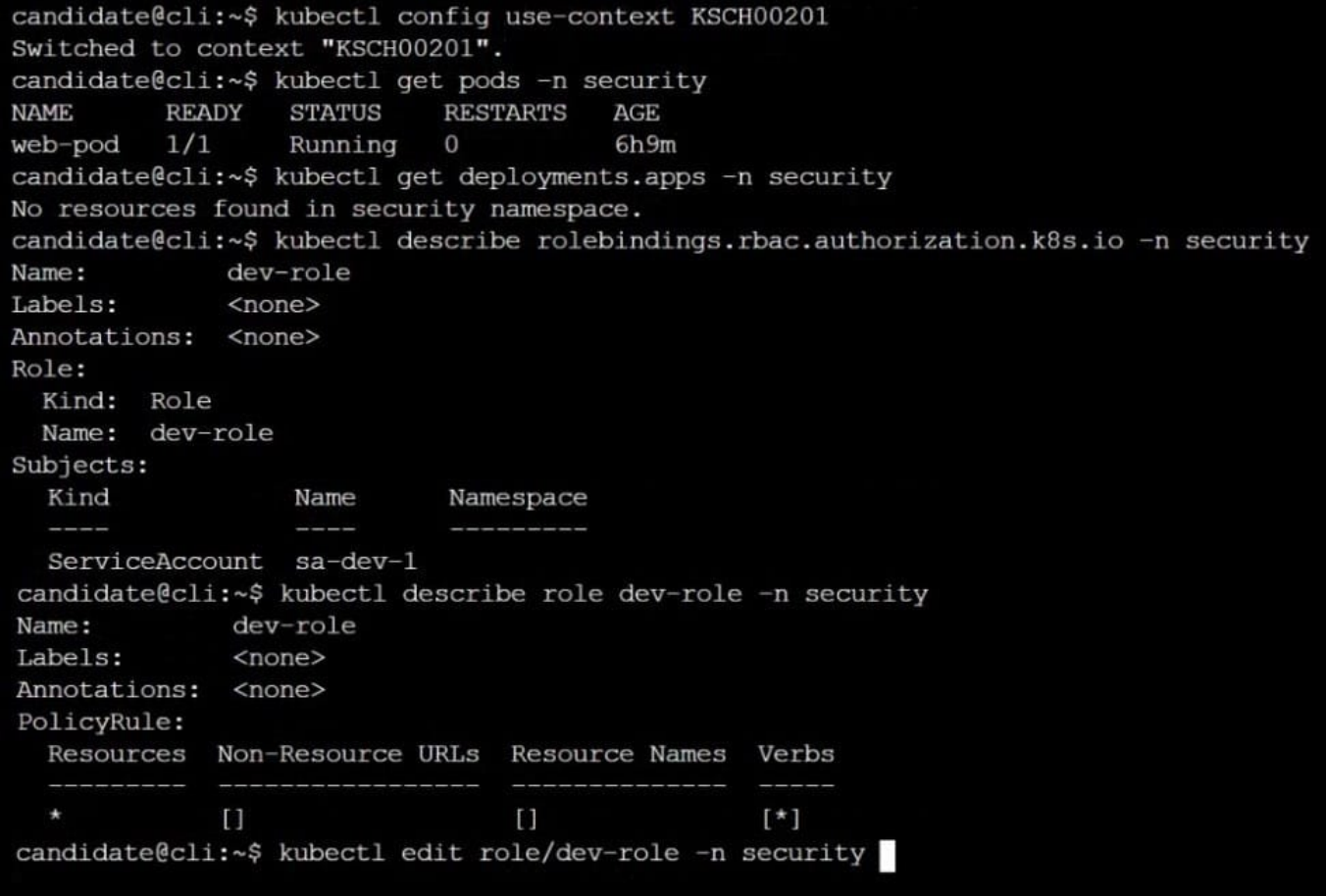

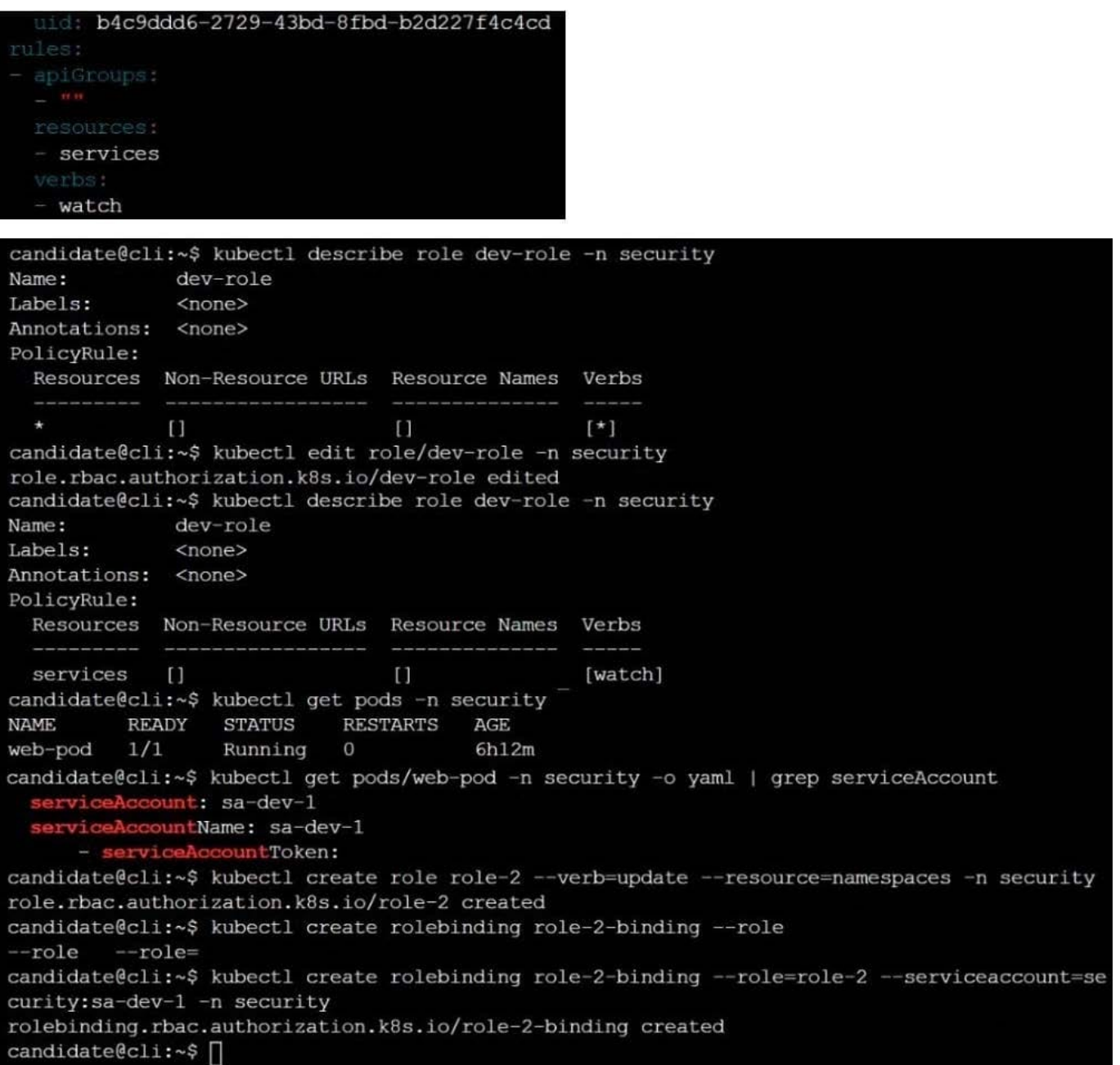

## **QUESTION 6**

```
candidate@cli:~$ kubectl config use-context KSSH00301
Switched to context "KSSH00301".
candidate@cli:~$
candidate@cli:~$
candidate@cli:~$ kubectl get ns dev-team --show-labels
         STATUS
                AGE
                        LABELS
NAME
dev-team
         Active
                 6h39menvironment=dev, kubernetes.io/metadata.name=dev-team
candidate@cli:~$ kubectl get pods -n dev-team --show-labels
              READY
                     STATUS
                            RESTARTS
                                       AGE
                                               LABELS
NAME
users-service
             1/1Running
                              \overline{0}6h40menvironment=dev
candidate@cli:~$ 1s
KSCH00301 KSMV00102 KSSC00301 KSSH00401
                                         test-secret-pod.yaml
KSCS00101 KSMV00301 KSSH00301 password.txt username.txt
candidate@cli:~$ vim np.yaml
apiVersion: networking.k8s.io/v1
kind: NetworkPolicy
metadata:
  name: pod-access
  namespace: dev-team
spec:
    matchLabels:
       environment: dev
  policyTypes:
    - Ingress
  ingress:
    - from:
               matchLabels:
                  environment: dev
          - podSelector:
               matchLabels:
                  environment: testing
```
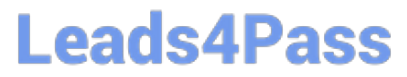

ml

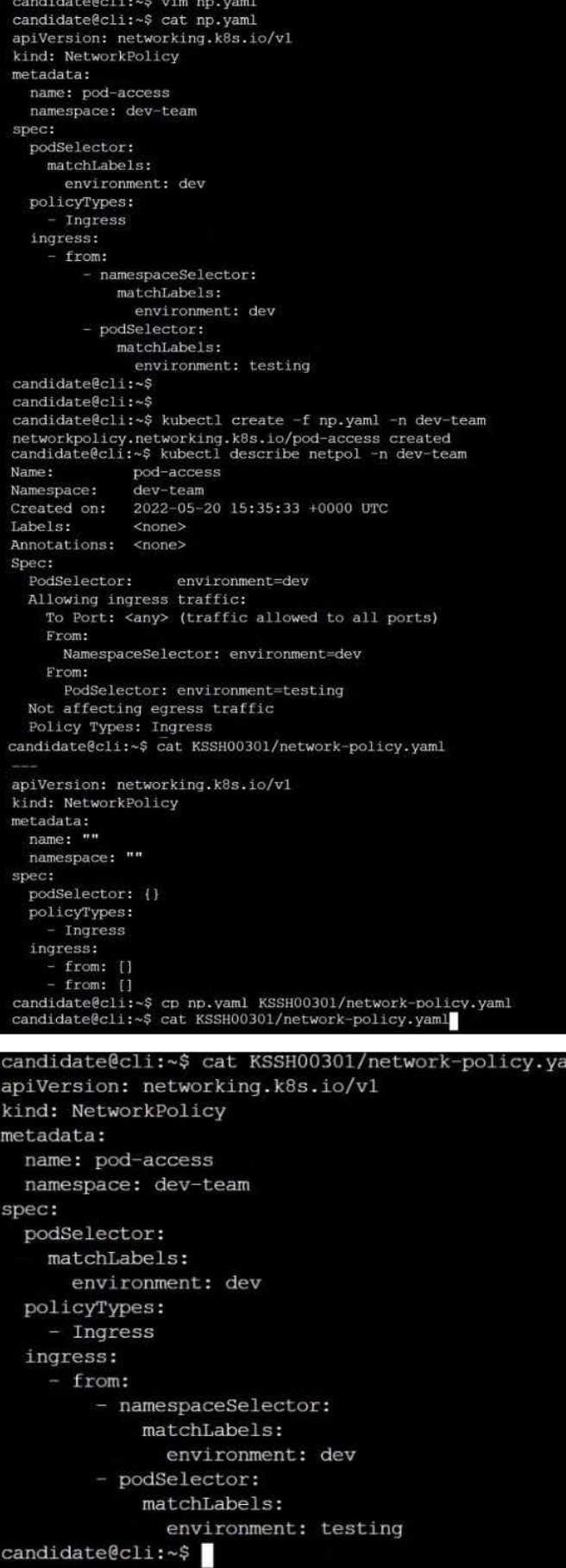

1.

Retrieve the content of the existing secret named default-token-xxxxx in the testing namespace.

Store the value of the token in the token.txt

2.

Create a new secret named test-db-secret in the DB namespace with the following content:

username: mysql password: password@123

Create the Pod name test-db-pod of image nginx in the namespace db that can access test-db-secret via a volume at path /etc/mysql-credentials

A. See the explanation below:

B. PlaceHolder

Correct Answer: A

To add a Kubernetes cluster to your project, group, or instance:

1.

Navigate to your:

2.

Click Add Kubernetes cluster.

3.

Click the Add existing cluster tab and fill in the details:

Get the API URL by running this command:

kubectl cluster-info | grep -E \\'Kubernetes master|Kubernetes control plane\\' | awk \\'/http/ {print \$NF}\\'

uk.co.certification.simulator.questionpool.PList@113e1f90

```
kubectl get secret -o jsonpath="{[\\'data\\'][\\'ca\.crt\\']}"
```
## **QUESTION 7**

Cluster: scanner

Master node: controlplane

Worker node: worker1

You can switch the cluster/configuration context using the following command:

[desk@cli] \$ kubectl config use-context scanner

Given:

You may use Trivy\\'s documentation.

Task:

Use the Trivy open-source container scanner to detect images with severe vulnerabilities used by Pods in the namespace nato.

Look for images with High or Critical severity vulnerabilities and delete the Pods that use those images.

Trivy is pre-installed on the cluster\\'s master node. Use cluster\\'s master node to use Trivy.

A. See the explanation below

B. PlaceHolder

Correct Answer: A

## **QUESTION 8**

## **https://www.leads4pass.com/cks.html** 2024 Latest leads4pass CKS PDF and VCE dumps Download

candidate@cli:~\$ kubectl config use-context KSSC00401 Switched to context "KSSC00401". candidate@cli:~\$ ssh kssc00401-master Warning: Permanently added '10.240.86.231' (ECDSA) to the list of known hosts. The programs included with the Ubuntu system are free software; the exact distribution terms for each program are described in the individual files in /usr/share/doc/\*/copyright. Ubuntu comes with ABSOLUTELY NO WARRANTY, to the extent permitted by applicable law. root@kssc00401-master:~# kubectl get pods -n naboo **STATUS READY RESTARTS** NAME. AGE  $\overline{O}$  $1/1$ Running  $c-3po$  $6h48m$  $1/1$ Running 0  $6h48m$ chewbacca  $1/1$ Running 0  $6h48m$ jawas  $1/1$ Running qui-gon-jinn  $\overline{0}$  $6h48m$ root@kssc00401-master:~# kubectl get pods -n naboo -o name  $pod/c-3po$ pod/chewbacca pod/jawas pod/gui-gon-jinn root@kssc00401-master:~# for i in \$ (kubectl get pods -n naboo -o name)  $>$  do > kubectl get \${i} -o yaml | grep -i image > done Error from server (NotFound): pods "c-3po" not found Error from server (NotFound): pods "chewbacca" not found Error from server (NotFound): pods Chewbacca hot found<br>Error from server (NotFound): pods "jawas" not found<br>Error from server (NotFound): pods "qui-gon-jinn" not found root@kssc00401-master:~# for i in \$(kubectl get pods -n naboo -o name); do kubectl -n naboo get \${i} -o yaml | grep -i image ; done image: centos:centos7.9.2009<br>imagePullPolicy: Never image: centos:centos7.9.2009 image: centos:centos7.5.2005<br>imageID: docker-pullable://centos@sha256:c73f515d06b0fa07bb18d8202035e739a494ce760aa7312 9f60f4bf2bd22b407 image: photon:3.0 imagePullPolicy: Never image: photon:3.0 imageID: docker-pullable://photon@sha256:c48d61f0f3ad19215b75e2087cfbe95d7321abb454e4295 a0e6c38f563ece622 image: alpine:3.7<br>imagePullPolicy: Never image: alpine:3.7<br>imageID: docker-pullable://alpine@sha256:8421d9a84432575381bfabd248f1eb56f3aa21d9d7cd251 1583c68c9b7511d10 image: amazonlinux:2<br>imagePullPolicy: Never image: amazonlinux:2<br>imageID: docker-pullable://amazonlinux@sha256:246ef631c75ea83005889621119fd5cc9cbb5500e1 93707c38b6c060d597a146 root@kssc00401-master:~# trivy image centos:centos7.9.2009 2022-05-20T15:39:51.733Z Need to update DB Downloading DB... 2022-05-20T15:39:51.7332 27.97 MiB / 27.97 MiB [ -- $-----]$  100.00% 27.43 MiB p/s 1s

root@kssc00401-master: +# for i in \$ (kubectl get pods -n naboo -o name); do kubectl -n naboo get \${i} -o yaml | grep -i image ; done image: centos:centos7.9<br>imagePullPolicy: Never<br>image: centos:centos7.9 e: centos:centos7.9.2009 image: centos:centos7.9.2009<br>imageID: docker-pullable://centos@sha256:c73f515d06b0fa07bb18d8202035e739a494ce760aa7312 9f60f4bf2bd22b407 e: photon:3.0 image: photon:3.0<br>imagePullPolicy: Never image: photon:3.0<br>image: photon:3.0<br>imageID: docker-pullable://photon@sha256:c48d61f0f3ad19215b75e2087cfbe95d7321abb454e4295 a0e6c38f563ece622 381563ece622<br><mark>mage</mark>: alpine:3.7<br>magePullPolicy: Never<br>magePullPolicy: Never image: alpine:3.7<br>imageID: docker-pullable://alpine@sha256:8421d9a84432575381bfabd248f1eb56f3aa21d9d7cd251 1583c68c9b7511d10 ECOCOD/SITEITO<br>image: amazonlinux:2<br>imagePullPolicy: Never image: amazonlinux:2<br>imageID: docker-pullable://amazonlinux@sha256:246ef631c75ea83005889621119fd5cc9cbb5500e1 93707c38b6c060d597a146 root@kssc00401-master:~# trivy image photon:3.0 Detected OS: photon 2022-05-20T15:40:18.003Z 2022-05-20T15:40:18.003Z Detecting Photon Linux vulnerabilities... 2022-05-20T15:40:18.005Z Number of language-specific files: 0 photon:3.0 (photon 3.0) Total: 0 (UNKNOWN: 0, LOW: 0, MEDIUM: 0, HIGH: 0, CRITICAL: 0) root@kssc00401-master:~# kubectl get pods -n naboo -o name  $pod/c-3po$ pod/chewbacca pod/jawas pod/qui-gon-jinn root@kssc00401-master: -# kubectl -n naboo pod/c-3po -o yaml | grep image Error: flags cannot be placed before plugin name: - n root@kssc00401-master:~# kubectl -n naboo get pod/c-3po -o yaml | grep image image: centos:centos7.9.2009<br>
image="centos:centos7.9.2009<br>
image="centos:centos7.9.2009<br>
image="centos:centos7.9.2009<br>
image=ID: docker-pullable://centos@sha256:c73f515d06b0fa07bb18d8202035e739a494ce760aa7312 9f60f4bf2bd22b407 root@kssc00401-master:~# kubectl -n naboo delete pod/c-3po pod "c-3po" deleted root@kssc00401-master:~# kubectl -n naboo delete pod/jawas pod "jawas" deleted pod "jawas" deleted root@kssc00401-master:~# history  $\mathbf{1}$ kubectl get pods -n naboo 2 kubectl get pods -n naboo -o name 3 for i in \$(kubectl get pods -n naboo -o name); do kubectl get \${i} -o yaml | grep -i image ; done 4 for i in \$(kubectl get pods -n naboo -o name); do kubectl -n naboo get \${i} -o yaml grep -i image ; done 5 trivy image centos: centos7.9.2009 6 for i in \$(kubectl get pods -n naboo -o name); do kubectl -n naboo get \${i} -o yaml grep -i image ; done 7 trivy image photon: 3.0 8 for i in \$(kubectl get pods -n naboo -o name); do kubectl -n naboo get \${i} -o yaml grep -i image ; done 9 trivy image alpine: 3.7 10 for i in \$(kubectl get pods -n naboo -o name); do kubectl -n naboo get \${i} -o yaml grep -i image ; done 11 trivy image amazonlinux:2 12 kubectl get pods -n naboo -o name 13 kubectl -n naboo pod/c-3po -o yaml | grep image 14 kubectl -n naboo get pod/c-3po -o yaml | grep image 15 kubectl -n naboo delete pod/c-3po 16 kubectl -n naboo delete pod/jawas 17 history  $root@ksc00401 - master:~+$ 

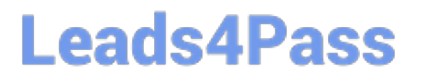

AppArmor is enabled on the cluster\\'s worker node. An AppArmor profile is prepared, but not enforced yet.

# **https://www.leads4pass.com/cks.html**

2024 Latest leads4pass CKS PDF and VCE dumps Download

You must complete this task on the following cluster/nodes:

**Leads4Pass** 

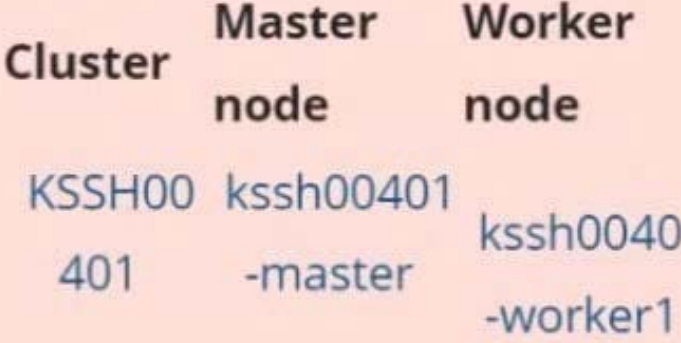

You can switch the cluster/configuration context using the following command:

[candidate@cli] \$ kubec tl config use-context KS SH00401

You may use your browser to open one additional tab to access the AppArmor documentation.

## Task

On the cluster\\'s worker node, enforce the prepared AppArmor profile located at /etc/apparmor.d/nginx\_apparmor.

Edit the prepared manifest file located at /home/candidate/KSSH00401/nginx-pod.yaml to apply the AppArmor profile.

Finally, apply the manifest file and create the Pod specified in it.

A. See the explanation below

B. PlaceHolder

Correct Answer: A

## **QUESTION 9**

CORRECT TEXT

Task

# **https://www.leads4pass.com/cks.html**

2024 Latest leads4pass CKS PDF and VCE dumps Download

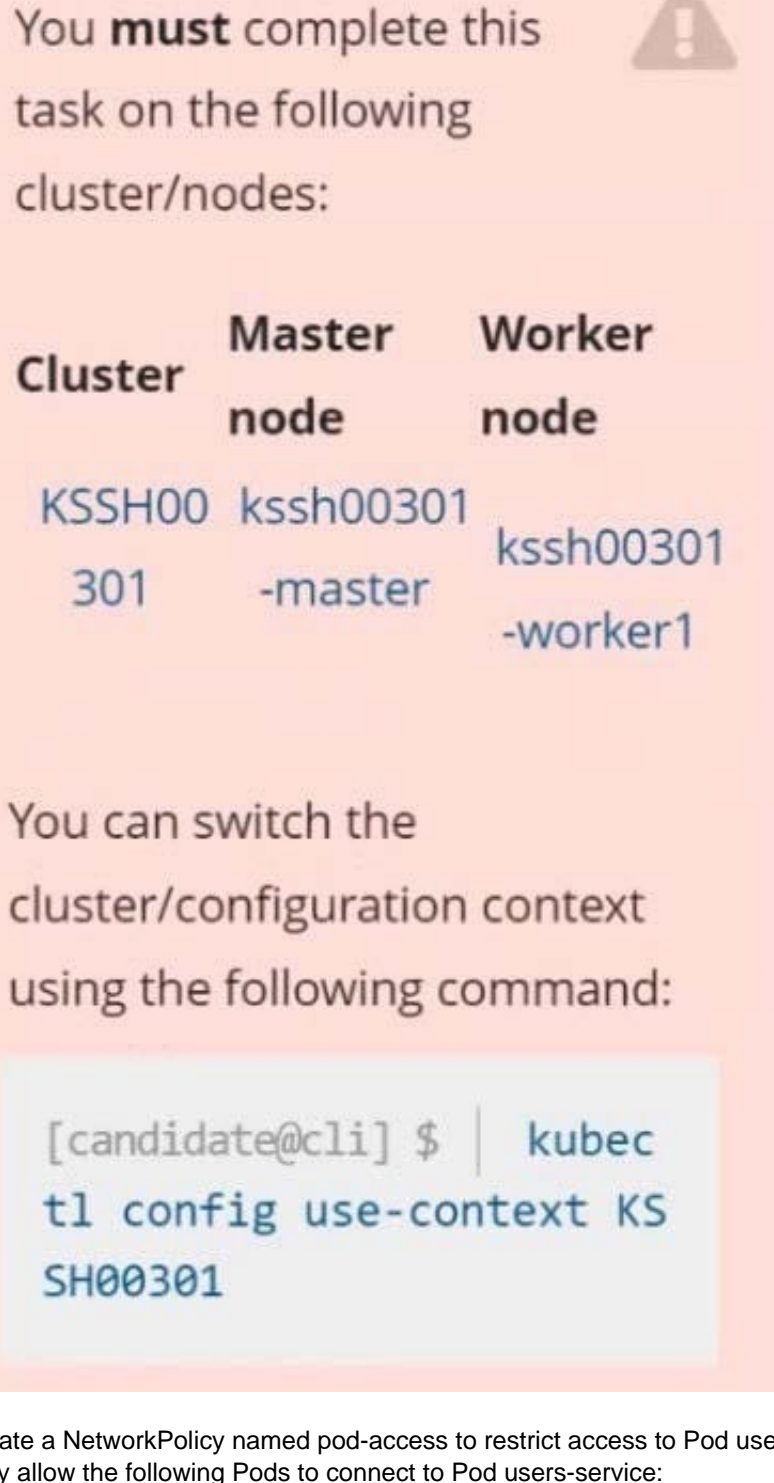

Create a NetworkPolicy named pod-access to restrict access to Pod users-service running in namespace dev-team. Only allow the following Pods to connect to Pod users-service:

1.

Pods in the namespace qa

**Leads4Pass** 

2.

Pods with label environment: testing, in any namespace

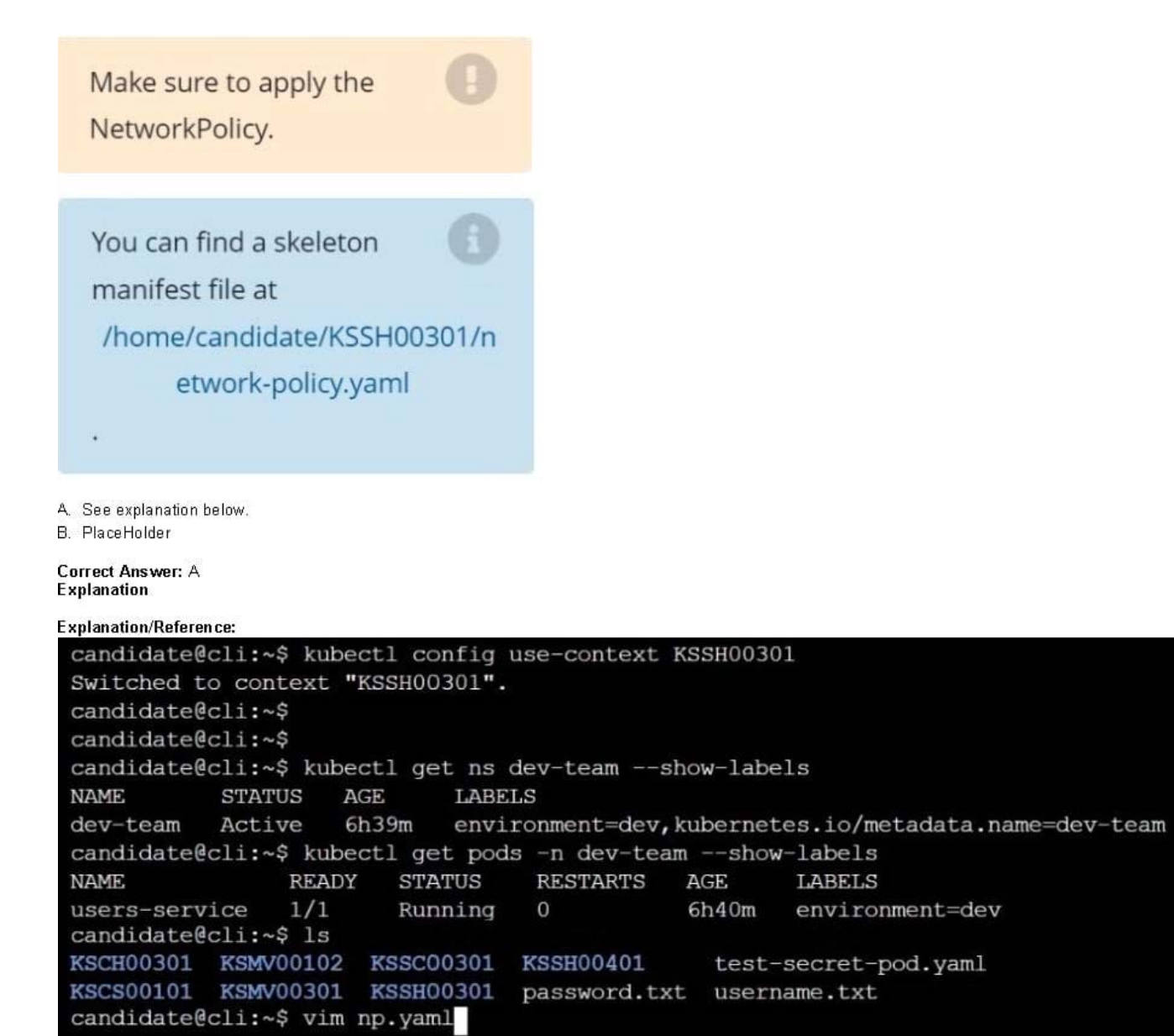

A. See explanation below.

## B. PlaceHolder

Correct Answer: A

## **QUESTION 10**

CORRECT TEXT

You can switch the cluster/configuration context using the following command:

**Leads4Pass** 

[candidate@cli] \$ | kubec tl config use-context KS MV00102

A PodSecurityPolicy shall prevent the creation of privileged Pods in a specific namespace.

Task

Create a new PodSecurityPolicy named prevent-psp-policy,which prevents the creation of privileged Pods.

Create a new ClusterRole named restrict-access-role, which uses the newly created PodSecurityPolicy prevent-psppolicy.

Create a new ServiceAccount named psp-restrict-sa in the existing namespace staging.

Finally, create a new ClusterRoleBinding named restrict-access-bind, which binds the newly created ClusterRole restrictaccess-role to the newly created ServiceAccount psp- restrict-sa.

## **https://www.leads4pass.com/cks.html** 2024 Latest leads4pass CKS PDF and VCE dumps Download

# You can find skeleton manifest files at:

**Leads4Pass** 

- /home/candidate/KSMV00 102/pod-security-policy.ya ml
- /home/candidate/KSMV00 102/cluster-role.yaml
- /home/candidate/KSMV00 102/service-account.yaml
- /home/candidate/KSMV00 102/cluster-role-binding.ya ml

A. See explanation below.

B. PlaceHolder

Correct Answer: A

candidate@cli:~\$ kubectl config use-context KSMV00102 Switched to context "KSMV00102". candidate@cli:~\$ cat /home/candidate/KSMV00102/pod-security-policy.yaml apiVersion: policy/v1beta1 kind: PodSecurityPolicy metadata: name: "" spec: seLinux: rule: "" runAsUser: rule: "" supplementalGroups: {} fsGroup: {} candidate@cli:~\$ vim /home/candidate/KSMV00102/pod-security-policy.yaml

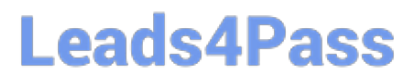

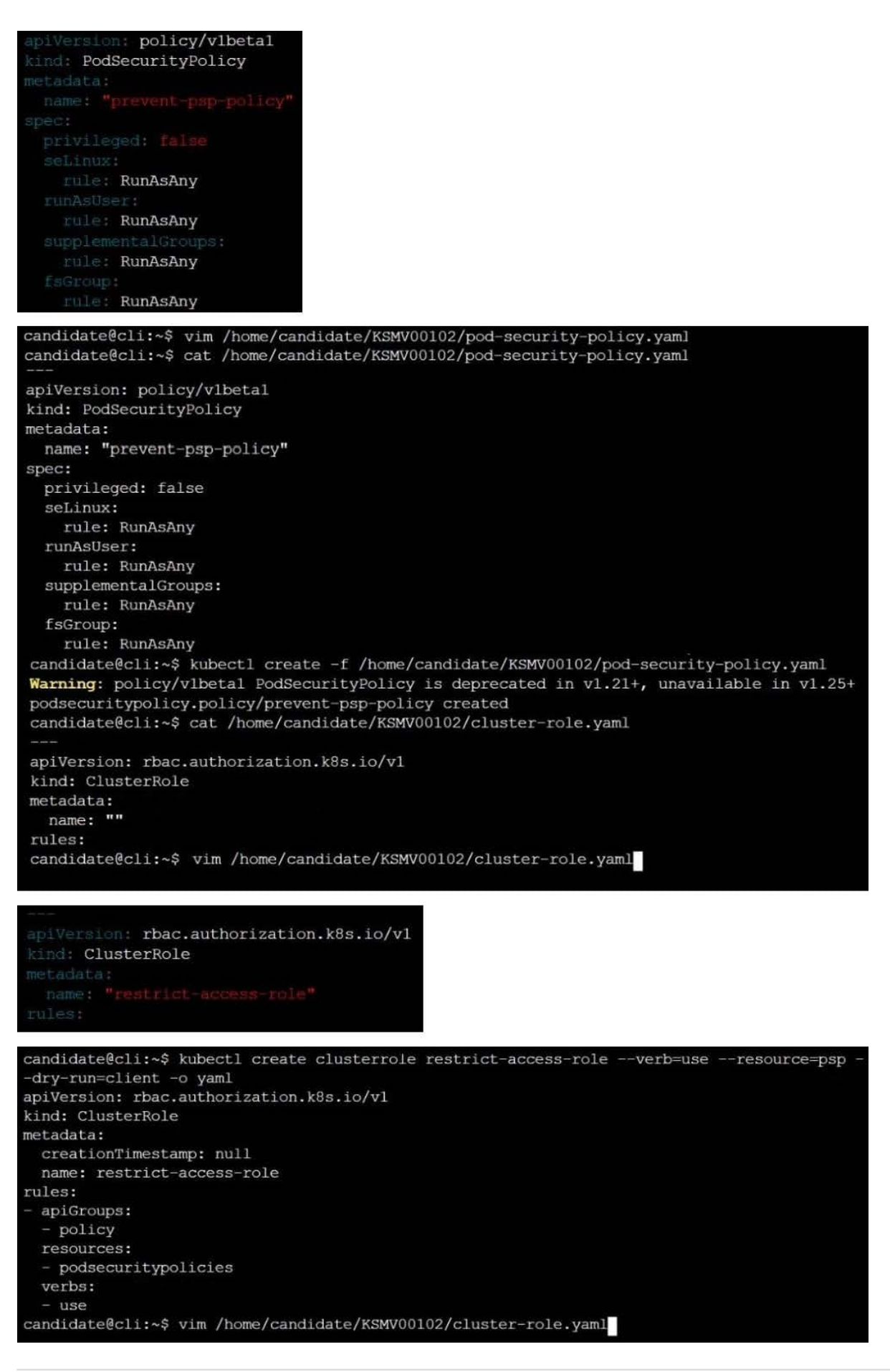

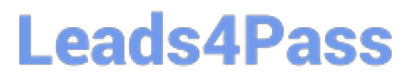

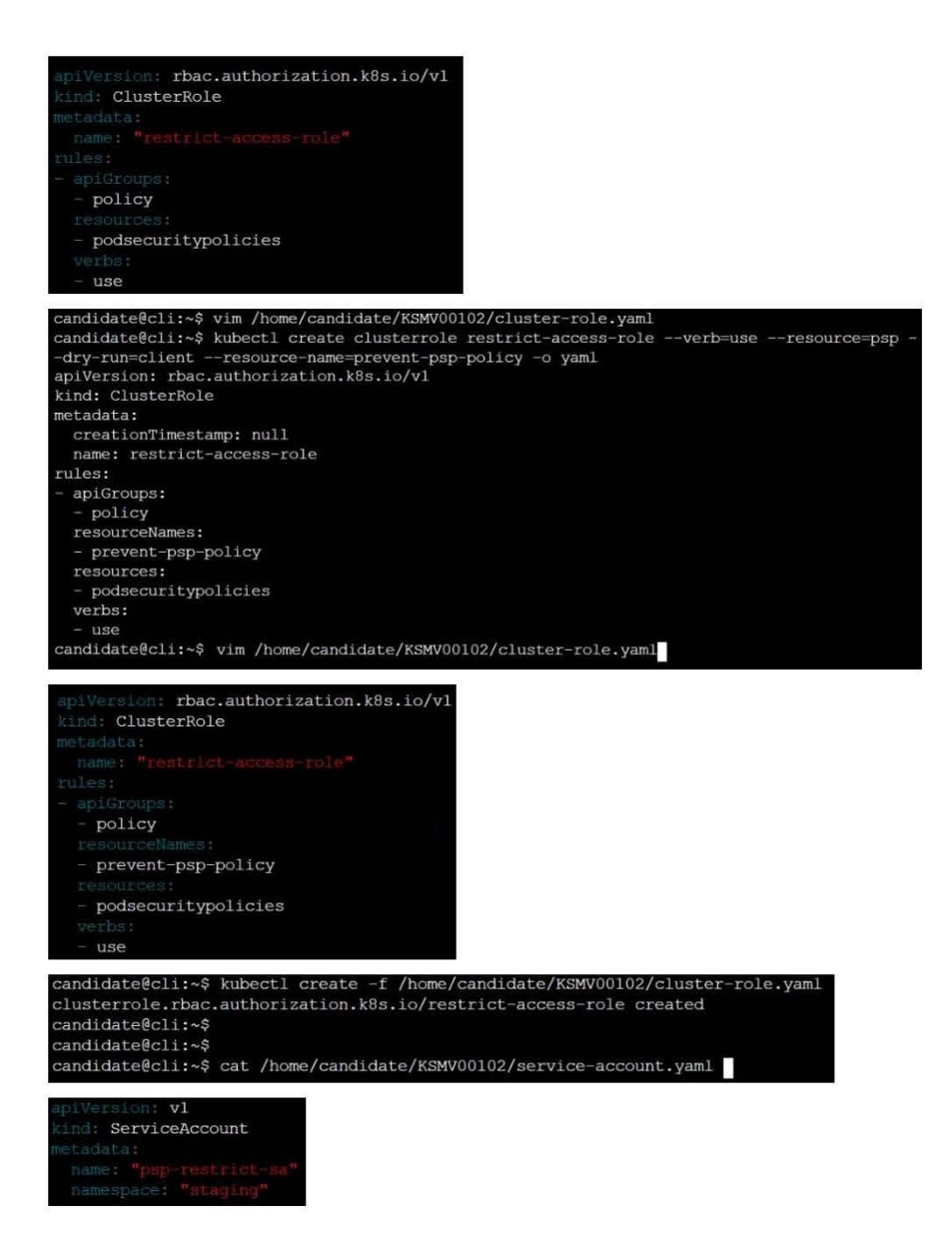

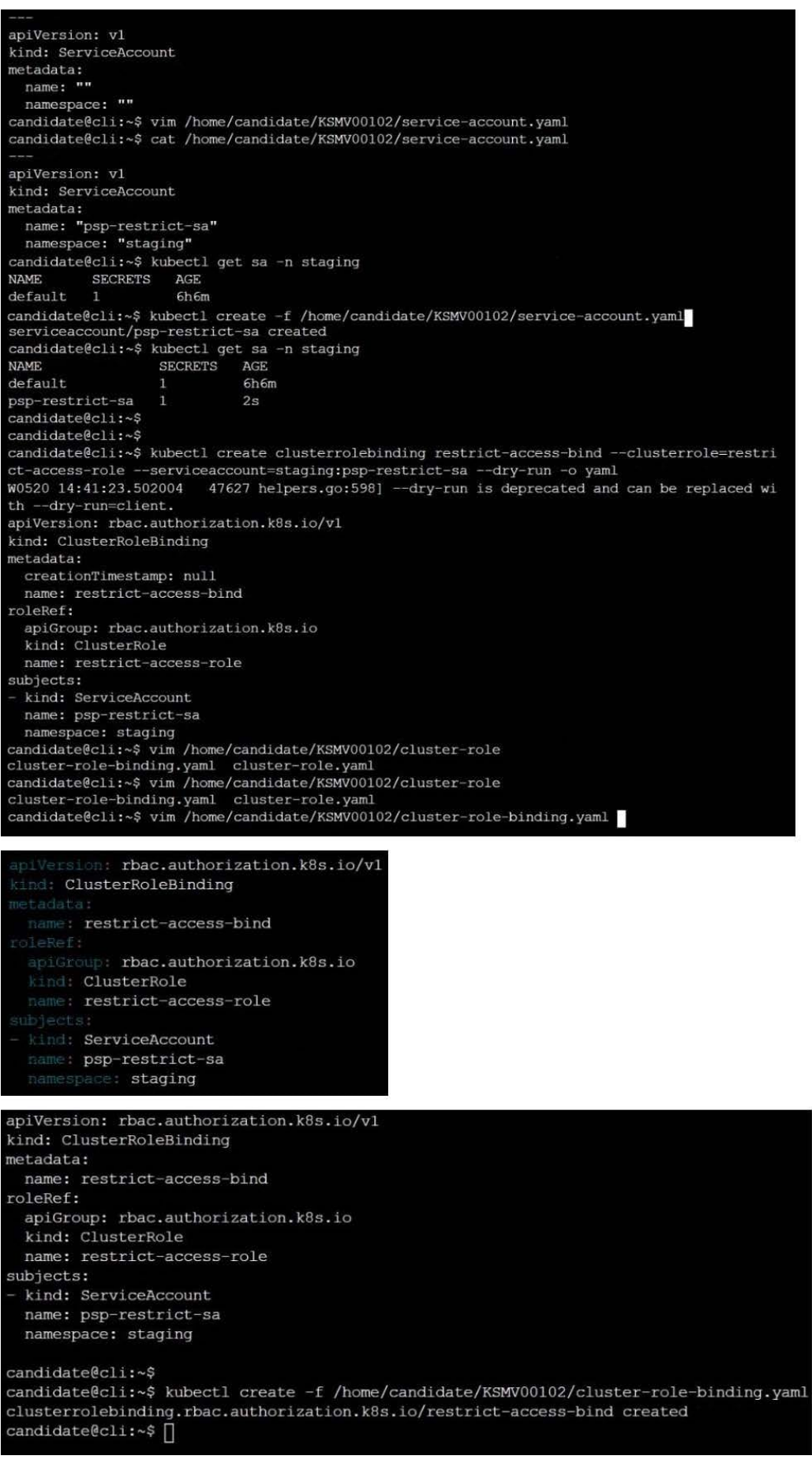

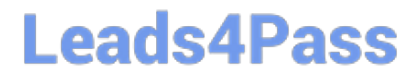

[Latest CKS Dumps](https://www.leads4pass.com/cks.html) [CKS VCE Dumps](https://www.leads4pass.com/cks.html) [CKS Braindumps](https://www.leads4pass.com/cks.html)